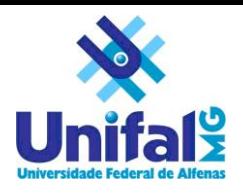

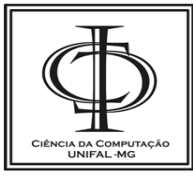

# Desenvolvimento e Implementação de Indicadores de Colaboração e Participação em Cursos no Ambiente Moodle

Prof. Dr. Gabriel Gerber Hornik Coordenador CEAD Universidade Federal de Alfenas – UNIFAL-MG Alfenas – MG, Brasil gabrielbio@gmail.com.br

Paulo Fernando O. Ferraz Bacharelado em Ciência da Computação Universidade Federal de Alfenas – UNIFAL-MG Alfenas – MG, Brasil nandooferraz@gmail.com

Pedro Torres de Oliveira Bacharelado em Ciência da Computação Universidade Federal de Alfenas – UNIFAL-MG Alfenas – MG, Brasil torres.op@gmail.com

Resumo*. A aprendizagem mediada por computador está se expandindo cada vez mais no ensino superior de graduação e pósgraduação, sendo o Moodle um dos ambientes virtuais de aprendizagens mais utilizados. Uma das dificuldades no acompanhamento desses cursos é a visualização global das ações dos usuários (estudantes, tutores etc). Objetivou-se nesse trabalho identificar os dados de uso das ferramentas (tabelas de Log) e construir, a partir desses, indicadores de participação e colaboração global, apresentados em gráficos por período. Focou-se na ferramenta o uso por tutores, professores e coordenadores de cursos a distância (EAD), sendo que essa apresentou potencial uso para moderação das interações e acompanhamento global das atividades.*

Abstract**.** *The computer mediated learning are increasingly expanding in higher education of graduation and post graduation, being the Moodle one of the most used Virtual Learning Environments. One of the difficulties in monitoring those courses is to achieve a global view for users actions (students, tutor, teacher etc). It aimed in this work, to identify data of Moodle tools (Log tables) and build, from that, global participation and collaboration indicators, presented in graphics by period. It focused on the tool the use by tutors, teachers and coordinators of distance learning (D-Learning), since it has presented a potential use in moderating of the interactions and monitoring of the global activities.*

*Palavras-chave—ambientes virutais de aprendizagem; educação a distancia; indicadores de aprendizagem;moodle;*

## I. INTRODUÇÃO

O advento da informática, mais especificamente da internet, vem provocando mudanças significativas nas relações humanas, assim como no modo de conceber, buscar e

compartilhar informações (dentro de um gigantesco banco de dados, de acesso instantâneo) e, consequentemente, no modo de pensar, refletindo significativamente nas relações sociais, caracterizando a "Era digital", conforme Castells [1] e Harvey [2].

Este impacto tecnológico afetou o acesso à informação e, consequentemente, a forma de aprendizagem do homem. A evolução da humanidade é dependente da maneira com a qual se concebe e se lê o mundo vivido [3]. Comunicação, tecnologia e educação se constituem num tripé fundamental para a formação do homem do século XXI [4]. Essas transformações também ocorrem dentro do "universo" educacional, gerando pressões para que o modo de aprender e ensinar se renovem, saiam do princípio do aluno passivo para o ativo e interativo, incluindo a interatividade digital.

Uma mudança significativa pode ser observada na modalidade de ensino a distância (EAD), que vem sendo desenvolvido no Brasil, desde antes de 1900, no modo clássico, onde o foco estava na informação e de modo unidirecional da informação e ação, como, por exemplo, quando haviam cursos profissionalizantes por correspondência [5].

Diante das transformações sociais e tecnológicas, a concepção do EAD foi se transformando em algo que, atualmente, difere substancialmente do que fora realizado anteriormente, de tal forma que há autores que denominam essa como ensino online [6], em que o foco do processo de ensino-

aprendizagem reside na aprendizagem colaborativa e na construção de comunidade de aprendizagem online.

Com os avanços nas linguagens e metodologias de programação, pode-se inovar na construção de ambientes virtuais de aprendizagem (AVA), os quais provém instrumentos digitais para possibilitar os processos de ensino-aprendizagem mediados por computador, na Internet (online) [7].

Segundo Behar [8], o AVA é um espaço, formado por usuários e objetos de estudos, que permite interações e formas de comunicação por meio de uma plataforma. Ambientes Virtuais de Aprendizagem, como o Moodle 1 , tem-se destacado como uma grande ferramenta para os cursos EAD. O ambiente Moodle permite a criação de cursos e inserção de conteúdo, tais como, videoaulas, materiais didático, elaboração de lista de exercícios, dentre outros, além de ferramentas para interação (como fórum, *wiki*, bate-papo).

Pode-se questionar sobre a interação entre as partes (aluno, professor, tutor, etc) de um curso EAD. Como o professor garante a aprendizagem do aluno? Como saber se o aluno de fato utiliza a plataforma? Como o professor, tutor ou um gestor pode mensurar a participação do aluno no curso ou mesmo ter indícios de sua participação geral/ global?

Há uma necessidade importantíssima, do ponto de vista pedagógico, de se ter um acompanhamento que incentiva um relacionamento entre o aluno, o tutor, o professor, dentro do ambiente virtual. Pode-se dizer que é possível ter alguns indícios sobre as ações dos alunos no Moodle, uma vez que há a coleta de todos dados de ação e interação dos usuários e esses, se bem interpretados, fornecem informações que, relacionadas, compõem um *feedback* valioso que pode atuar como um indicador do processo de aprendizagem.

De toda forma, são tantos dados, que é extremamente complexo formar uma visão global sobre o mesmo, assim, fazse necessário que esse acompanhamento seja sintético, visual e cronológico, ou seja, demanda-se um processo de mineração desses dados (*data mining* [9]).

A proposta de um *feedback* visual remete ao conceito de cartografar, como sendo o conjunto de estudos e operações científicas, técnicas e artísticas que, tendo por base os resultados de observações diretas ou da análise de documentação, voltam-se para a elaboração de mapas, cartas e outras formas de expressão ou representações de objetos, elementos, fenômenos e ambientes físicos e socioeconômicos, bem como a sua utilização [6].

Um *feedback* cartográfico (como um indicador) composto de valores de variáveis, que são conceituados e contextualizados de forma a gerar indicadores com informações que expressam um momento da realidade, que permitem-se estimar e monitorar por meio de índices de avaliação.

### II. OBJETIVO/ JUSTIFICATIVA

Neste trabalho objetivaram-se a construção de índices (participação e colaboração) que possibilitam mensurar o acompanhamento pedagógico dos participantes nas disciplinas do AVA Moodle, a partir das ações dos mesmos, em ferramentas disponíveis no ambiente virtual, assim como, a construção de uma interface (bloco) para visualização gráfica desses índices (indeXMoodle).

O indeXMoodle propicia ao usuário a visualização sintética e gráfica dos índices a partir de uma abordagem cartográfica, permitindo uma melhor análise dos resultados obtidos e, dessa forma, avaliar o desempenho participativo do aluno nas disciplinas em função do tempo.

O indeXMoodle também possibilita a ponderação de relevância de cada ferramenta envolvida (que serão citadas ao decorrer deste artigo) de modo a flexibilizar o cálculo dos índices, de acordo com a realidade pedagógica de cada disciplina e o objetivo da análise.

Do ponto de vista pedagógico, faz-se necessário que cursos online, parcialmente ou totalmente lecionados por meio de um AVA, ofereçam meios eficazes de analisar e avaliar as ações e atitudes das partes envolvidas no processo de aprendizagem em uma disciplina, de forma a promover maior inclusão e interação entre as mesmas. As ações e as atitudes cooperativas podem ser identificadas nos ambientes virtuais. A colaboração pressupõe objetivos e valores comuns, trabalho coletivo, respeito mútuo, tolerância, interdependência, negociação constante, entre outros, [10].

Atualmente, pode-se dizer que muitos AVAs não possuem uma ferramenta que demonstre, de forma eficaz, o desenvolvimento do aluno em uma disciplina. Tampouco que possibilite ao professor ou tutor, mensurar ações colaborativas e participativas do aluno nas diversas ferramentas que a plataforma oferece, tanto sob uma perspectiva individual, quanto em uma perspectiva global.

Como retrocitado, buscou-se preencher parte da lacuna existente no processo de aprendizagem EAD, propondo índices de colaboração e participação do usuário na plataforma Moodle.

#### III. MÉTODO

Durante a etapa embasadora, selecionou-se ferramentas para os dados relacionados com a participação (ações do usuário de acessos/ visualizações) e colaboração (ações de interação) e construiu-se os índices globais de participação e colaboração.

Na etapa de produção/ avaliação, desenvolveu-se e testou-se o bloco indXMoodle.

-

<sup>&</sup>lt;sup>1</sup>Moodle (Modular Object-Oriented Dynamic Learning Environment) – [http://www.moodle.org.](http://www.moodle.org/)

Durante o desenvolvimento do trabalho, destacaram-se algumas diretrizes que embasaram todo o desenvolvimento, sendo que elas serão apresentadas a seguir.

## *A. Moodle*

O Moodle é um Sistema *Open Source* de Gerenciamento de Cursos - *Course Management System* (CMS), também conhecido como *Learning Management System* (LMS) ou um AVA. Criado com base no construtivismo social, ou seja, desenhado e desenvolvido baseado em uma concepção do aluno ativo e interativo.

 Este se tornou muito popular entre os educadores de todo o mundo como uma ferramenta para criar sites de web dinâmicos para seus alunos, sendo necessário para seu funcionamento a instalação em um servidor *web* próprio ou de uma empresa de hospedagem.

 O foco do projeto Moodle é disponibilizar aos educadores as melhores ferramentas para gerenciar e promover a aprendizagem, oferecendo diversas maneiras de se utilizar o Moodle, com usabilidade em grande escala, para centenas de milhares de estudantes em realização de cursos totalmente *online* ou como meio de comunicação e contato nos cursos (conhecido como *blended learning*).

 O Moodle possui uma ótima documentação completa, além dos fóruns de discussão entre a comunidade, como suporte para os usuários e desenvolvedores. O Moodle é gratuito para download e o seu registro é voluntário, portanto, não se tem informação completa sobre todos que o utilizam, porém com os dados existentes a comunidade do Moodle, há cerca de 1.317.249 usuários registrados, que se comunicam em 89 idiomas, em 233 países (Dados acessados no dia 27/07/2013).

# *B. Desenvolvimento do indeXMoodle*

Utilizaram-se para o desenvolvimento do indeXMoodle *front-end*, *back-end* e, para a comunicação com o banco de dados do Moodle, a linguagem de marcação HTML (*HyperText Markup Language*), a linguagem de estilo CSS (*Cascading Style Sheets*), a linguagem de programação PHP (acrônimo recursivo para *Hypertext Preprocessor*) e a linguagem SQL (*Structured Query Language*), por meio do DBMS (*Data Base Management System*) MySQL.

Para aprimorar a usabilidade, dinamismo e interatividade do sistema foram utilizadas as bibliotecas JavaScript JQuery<sup>2</sup> 1.8.1 e JavaScript JQueryUI<sup>3</sup> 1.10.3, bibliotecas as quais possibilitam interações com elementos HTML, manipulação de eventos, animações, efeitos e que disponibilizam *widgets* customizáveis. Para a geração e manipulação dos gráficos foi

-

<sup>3</sup>JQueryUI - site oficial: [http://jqueryui.com](http://jqueryui.com/)

utilizada a biblioteca de gráficos HighCharts 3.0<sup>4</sup> , a qual é toda baseada em JavaScript e HTML 5.

A estrutura do projeto se baseia numa forma simples do *design pattern* MVC (*Model-view-controller*), que tem como foco o desacoplamento entre as camadas de controle, modelo e visão, o que diretamente favorece a organização do código fonte, aumenta a reusabilidade e a manutenibilidade.

Visto a necessidade de dinamismo nas ações disponíveis da ferramenta e para evitar o recarregamento das páginas, aplicouse o metodo AJAX (*Asynchronous Javascript and XML*), por meio do formato JSON *(JavaScript Object Notation*) 5 , possibilitando a realização de requisições assíncronas ao servidor.

# *C. Modos Gráficos/Visuais de Acompanhamento*

A proposta do indeXMoodle é centrada na perspectiva gráfico/visual, voltada para a necessidade de se cartografar. Dessa forma, toda a perspectiva arquitetural do módulo se desenvolveu orientada a uma metodologia visual, sintética e objetiva.

# *D. Coleta de Dados*

Realizou-se a coleta dos dados necessários para o desenvolvimento dos índices de colaboração e participação a partir da tabela *mdl\_log*, tabela a qual são armazenados todos os tipos de ações possíveis no AVA Moodle.

Dessa forma, a partir dos atributos *module* e *action*, desta tabela, foi possível a realização da filtragem dos dados de acordo com o módulo, disciplina e participante foco da análise.

Nas Tabelas 1 e 2 são apresentados quais foram os valores utilizados nos atributos *module* e *action* para a realização da filtragem dos dados utilizados no cálculo dos índices.

*Tabela 1: Índice de colaboração*

| Módulo    | Module   | Action(s)                   |
|-----------|----------|-----------------------------|
| Fórum     | forum    | add post; add<br>discussion |
| Wiki      | wiki     | add page, edit              |
| Chat      | chat     | talk                        |
| Glossário | glossary | add entry                   |

*Tabela 2: Índice de Participação*

<sup>&</sup>lt;sup>2</sup>jQuery - site oficial: [http://jquery.com](http://jquery.com/)

<sup>4</sup>HighCharts -site oficial: [http://www.highcharts.com](http://www.highcharts.com/)

<sup>&</sup>lt;sup>5</sup>JSON - site oficial: [http://www.json.org](http://www.json.org/)

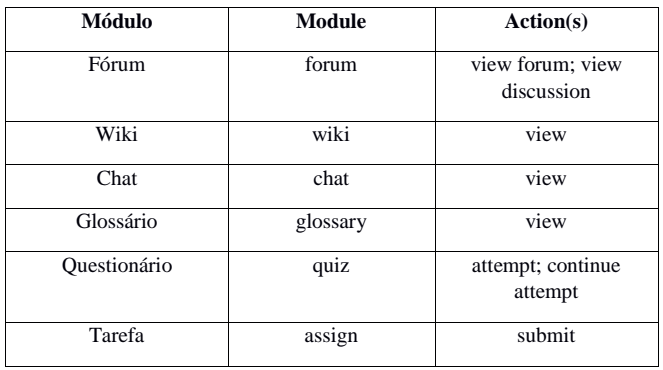

## *E. Integração com o Banco de Dados*

Realizou-se a integração com o banco de dados utilizandose o DBMS MySQL, por meio da variável global "\$DB" do Moodle, tal qual recomendado pela documentação de desenvolvedores de plug-ins para o Moodle.

Com essa variável, torna-se possível a captura de uma instância de acesso ao banco, tal qual configurados durante sua instalação, garantindo à ferramenta total acesso ao banco de dados Moodle, independente de qual *driver* de acesso ao banco utilizado (Postgree ou MySQL). Por meio dela e a partir de um entendimento profundo das relações do banco de dados do Moodle, realizou-se as consultas necessárias para o cálculo dos índices.

## *F. Método de Desenvolvimento do Índices*

Para o desenvolvimento dos índices definiu-se quais módulos do Moodle seriam analisados, quais ações do módulo seriam consideradas como colaboração, quais ações seriam consideradas como participação e, por último, uma forma de alcançar valores representativos por meio de equações matemáticas preestabelecidas.

Visto que um índice global único, tanto de colaboração quanto de participação não propiciaria uma análise congruente do desenvolvimento pedagógico do aluno na disciplina, definiu-se então, a criação de índices globais de colaboração e participação em intervalos semanais, bem como um sistema de pesos por ferramenta.

Os índices são representados em um gráfico, cuja ordenada (Y) representa a pontuação (de 0 a 10, onde 10 é referente ao participante mais colaborativo ou participativo) e abcissa (X) as semanas a partir do momento da criação do vínculo participante/disciplina até o momento atual. Dessa forma, o desenvolvimento é apresentado por meio da pontuação em função do tempo.

Porém, os índices globais apenas não são o suficiente, seria interessante uma representação de índices individuais, ou seja, índices que representam a colaboração e participação em cada módulo do Moodle, permitindo verificar quais ferramentas impactaram mais ou menos nos índices, possibilitando um

comparativo entre a utilização dos diferentes módulos e da utilização de todos de um modo geral.

Dessa forma definiu-se os seguintes índices:

- Índice de Colaboração Global: calculado a partir dos índices de colaboração individual dos módulos definidos;
- Índice de Colaboração Individual: calculado a partir das colaborações do módulo em questão, podendo ser este módulo o fórum, *wiki*, *chat* ou glossário;
- Índice de Participação Global: calculado a partir dos índices de participação individual dos módulos definidos;
- Índice de Participação Individual: calculado a partir das participações do módulo em questão, podendo ser este módulo o fórum, *wiki*, *chat*, glossário, questionário ou tarefa.

Como apresentado nas tabelas 1 e 2, a base de informações para o cálculo dos índices foram os módulos e ações a seguir:

- Fórum: consideradas como colaboração as ações de iniciar uma nova discussão ou responder a uma existente e como participação a leitura (*view*) do fórum;
- *Wiki*: consideradas como colaboração as ações de adicionar uma nova página ou editar uma já existente e como participação a leitura do *wiki*;
- *Chat*: considerada como colaboração a ação de conversar por meio do mesmo e como participação a leitura do chat;
- Glossário: considerada como colaboração a ação de adicionar um novo termo e como participação a leitura do glossário;
- Questionário: consideradas como participação as ações de finalizar um questionário ou dar continuidade em um questionário em aberto;
- Tarefa: considerada como participação a ação de submeter o envio de um arquivo.

## IV. RESULTADOS E DISCUSSÕES

Objetivou-se as equações matemáticas de cálculo dos índices e a construção da ferramenta indeXMoodle para manipulação e visualização destes. Nas subseções a seguir, os resultados serão explanados.

## *A. Índices*

Os índices são calculados por semana, ou seja, o cálculo considera toda ação do usuário em intervalos semanais.

Definiu-se o cálculo dos índices globais como uma média ponderada, ou seja, são obtidos por meio da soma entre a multiplicação dos índices individuais pelo fator peso correspondente, dividida pela soma total dos pesos.

$$
iC = \frac{(peF * iCF) + (peW * iCW) + (peC * iCC) + (peG * iCG)}{tPe}
$$
 (1)

#### *Equação 1. Índice de colaboração global (iC)*

**iC** - Índice de Colaboração Global; **iCF** - Índice de Colaboração do Fórum; **iCW** - Índice de Colaboração do Wiki; **iCC** - Índice de Colaboração do Chat; **iCG** - Índice de Colaboração do Glossário; **tPe -** Total soma dos pesos; **peF -** Fator peso Fórum; **peW -** Fator peso Wiki; **peC -** Fator peso Chat; **peG -** Fator peso Glossário.

 $iP =$  $\left ( \textit{peF}*i\textit{PF} \right ) + \left ( \textit{peW}*i\textit{PW} \right ) + \left ( \textit{peC}*i\textit{PC} \right ) + \left ( \textit{peQ}*i\textit{PQ} \right ) + \left ( \textit{peT}*i\textit{PT} \right )$  $tPe$ (2)

## *Equação 2. Índice de participação global (iP)*

**iP -** Índice de Participação Global; **iPF -** Índice de Participação do Fórum; **iPW -** Índice de Participação do Wiki; **iPC -** Índice de Participação do Chat; **iPG -** Índice de Participação do Glossário; **iPQ -** Índice de Participação do Questionário; **iPT -** Índice de Participação da Tarefa; **peQ -** Fator peso Questionário; **peT -** Fator peso Tarefa.

Definiu-se o cálculo dos índices individuais (índices correspondentes aos módulos) em três partes. Primeiramente é realizado o somatório de todas colaborações ou participações realizadas na disciplina a partir da data de criação do vínculo participante/disciplina até a data atual em questão.

Em seguida é calculada a média simples de colaboração ou participação dividindo o somatório obtido anteriormente pelo número atual de semanas.

Por fim o índice individual é alcançado por meio da multiplicação do total de colaborações ou participações do participante que está sendo analisado, dividido pela média que foi obtida.

Para atingir um resultado mais representativo, todos os índices gerados são normalizados numa escala de 0 a 10, onde 10 representa o maior índice semanal existente.

$$
iCI = \frac{tCP * tCC}{mC} \qquad mC = \frac{tCA}{k+1} \qquad tCA = \sum_{k=0}^{n} tCC
$$
 (3)

#### *Equação 3. Índice de colaboração individual (iCI)*

**iCI -** Índice de Colaboração Individual; **tCP -** Total de colaborações do participante; **tCC -** Total de colaborações no

curso; **mC -** Média de colaborações; **tCA -** Total acumulado de colaborações; **n -** Número de semanas.

$$
iPI = \frac{tPP * tPC}{mP} \qquad mP = \frac{tPA}{k+1} \qquad tCA = \sum_{k=0}^{n} tPC
$$
\n(4)

*Equação 4 - Índice de participação individual (iPI)*

**iPI -** Índice de Participação Individual; **tPP -** Total de participações do participante; **tPC -** Total de participações no curso; **mPP -** Média de participações; **tPA -** Total acumulado de participações.

#### *B. O indeXMoodle*

Na *Fig. 2* apresenta-se uma visão geral da ferramenta. Destaca-se na figura as opções de configuração para o cálculo dos índices e o campo em que o gráfico foi gerado. A ferramenta é de simples manuseio e os gráficos são gerados na mesma página, bastando selecionar um participante do grupo e as distribuições dos pesos por ferramenta de acordo com o objetivo da análise.

Visto a quantidade de participantes que podem estar vinculados a uma disciplina, e para facilitar o processo de busca, o indeXMoodle oferece dois filtros para a seleção de participantes, conforme as *Fig. 3* e *Fig. 4*.

O filtro papel apresenta todos os papéis ativos e não ativos (porém, os inativos não podem ser selecionados) cadastrados no banco de dados do Moodle relacionados com a disciplina, ou seja, é possível gerar índices para todos aqueles que participam do curso, inerente ao papel do participante, permitindo a geração de índices também para gestor, professor, tutor, coordenador etc.

O filtro de grupos apresenta todos os grupos existentes na disciplina, desta maneira a ferramenta pode gerar os índices de um participante em relação a um ou todos os grupos.

Por meio de requisições AJAX, os índices são calculados e os gráficos são renderizados no centro da página. Os índices são calculados por períodos semanais, tornando visível a progressão das atividades do participante avaliado.

Nos gráficos, o eixo Y representa o índice, variando entre 0 e 10, enquanto o eixo X representa o período semanal correspondente. Para a visualização de um índice no ponto (x, y) é preciso posicionar o ponteiro do mouse sob o mesmo, para que a caixa de informação apareça, conforme a *Fig. 1*.

O indeXMoodle também oferece a possibilidade de customização dos pesos (*Fig. 5*), ou seja, diferenciar a importância da ferramenta por disciplina.

Os pesos possibilitam aumentar a flexibilidade da análise, ponderando o cálculo dos índices, dado que cada disciplina oscila, pra mais ou pra menos, no uso de cada ferramenta.

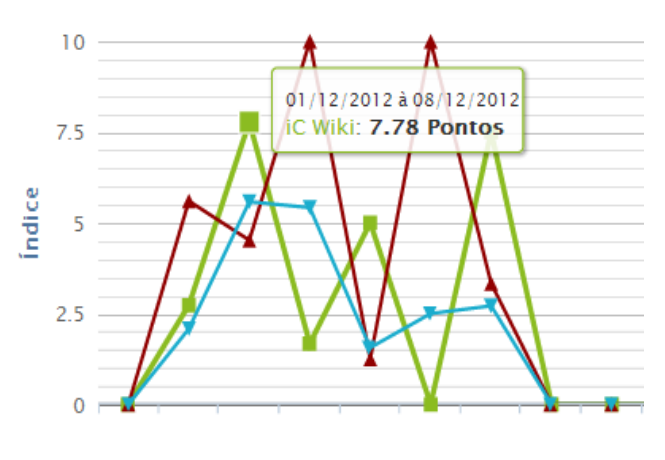

*Figura 1. Gráfico de índice gerado.*

Outro ponto importante na ferramenta é o link "Sobre o indeXMoodle" que ao ser acessado apresenta as informações necessárias para que o usuário compreenda como os índices de colaboração e participação foram gerados e as principais diferenças entre os conceitos participação e colaboração que foram assumidos neste trabalho.

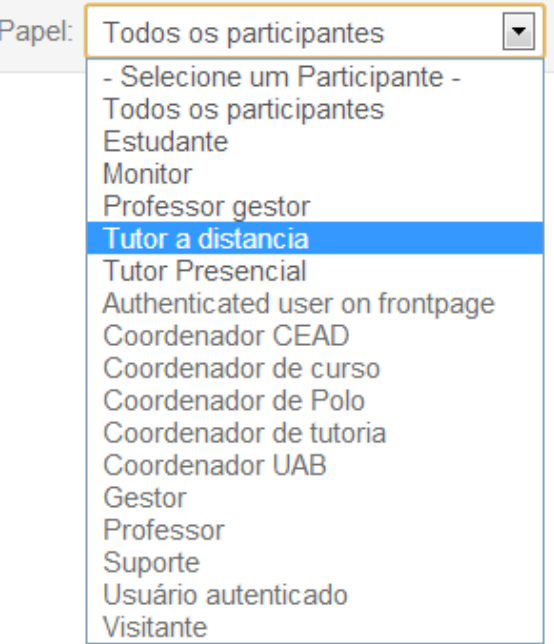

*Figura 3. Filtro de papel.* 

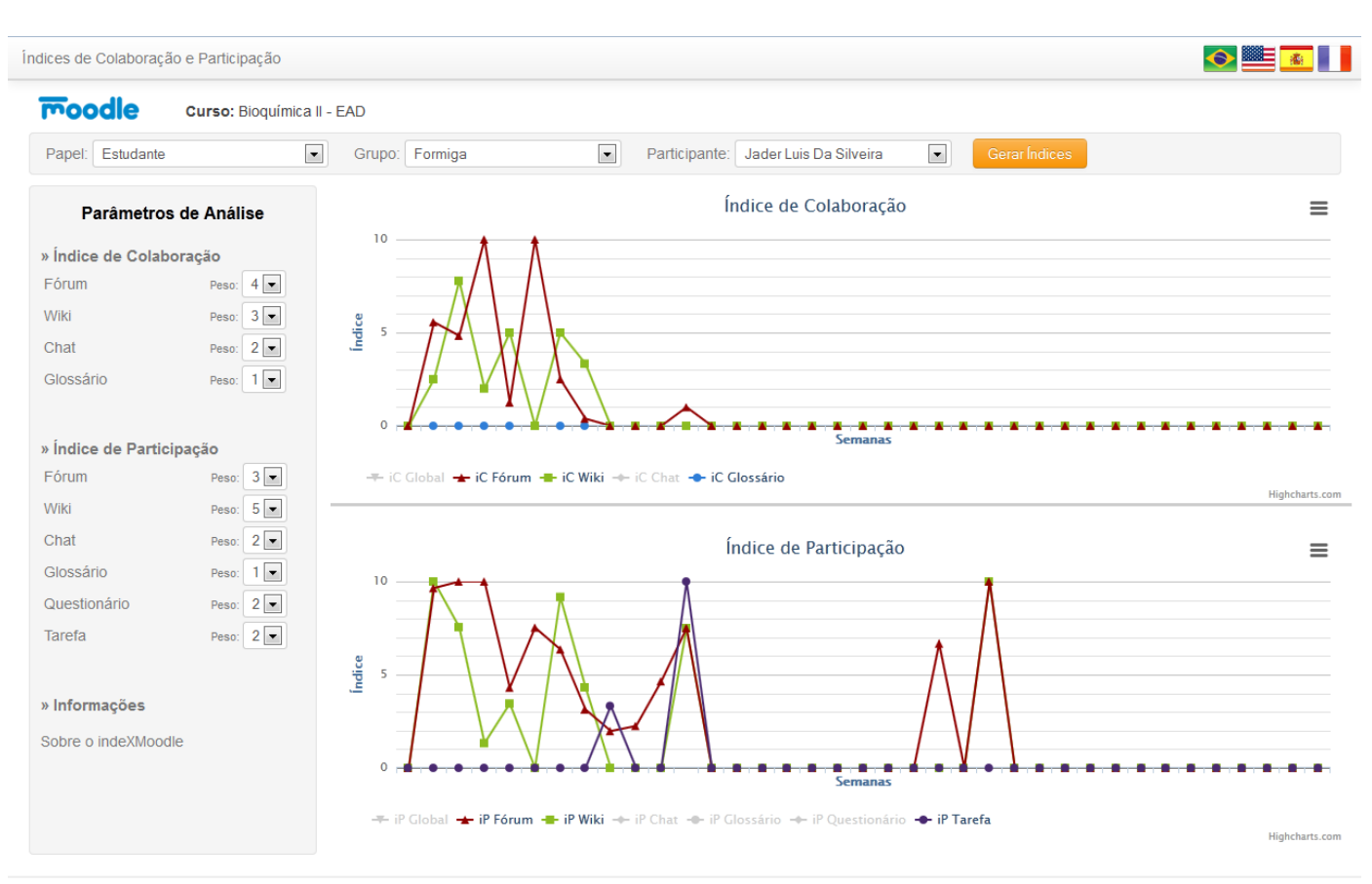

indeXMoodle v1.1 Desenvolvido por Paulo Fernando Ozório Ferraz, Pedro Torres de Oliveira e Gabriel Gerber Hornink

*Figura 2. Visão geral do indeXMoodle*

| Grupo: | Todos os grupos               |
|--------|-------------------------------|
|        | - Selecione um Participante - |
|        | Todos os grupos               |
|        | Boa esperança                 |
|        | Formiga                       |
|        | Grupo do seminário 1          |
|        | Grupo do seminário 2          |
|        | Grupo do seminário 3          |
|        | Grupo do seminário 4          |
|        | Grupo do seminário 5          |
|        | Grupo do seminário 6          |
|        | Grupo do seminário 7          |
|        | Grupo do seminário 8          |
|        | <b>Ilicinea</b>               |
|        | Não matriculados              |

*Figura 4. Filtro de grupos.* 

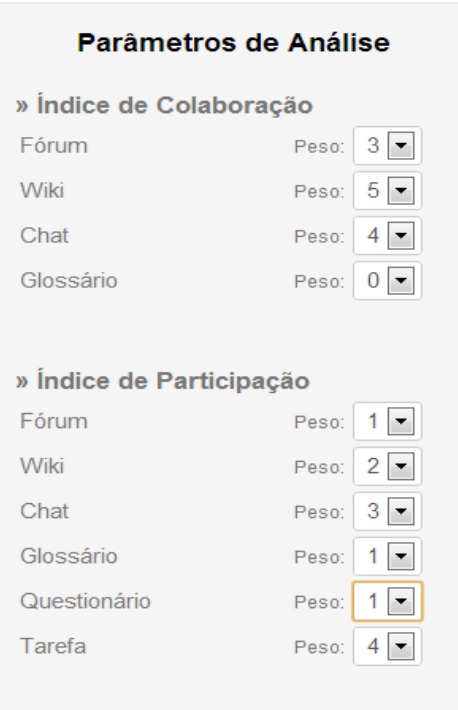

*Figura 5. Configuração dos pesos por ferramenta.*

O AVA Moodle possui uma grande comunidade envolvida e ativa, sendo amplamente conhecido e utilizado em diversos países. Dessa forma, o indeXMoodle foi construído com a opção de ser utilizados em quatro línguas distintas, sendo elas: Português Brasileiro (padrão), Inglês, Espanhol e Francês; possibilitando também facilmente a inserção de novas linguagens por meio, basicamente, dos arquivos de tradução. As

opções de língua estão na barra superior, conforme a *Fig. 2* e a *Fig. 6* abaixo.

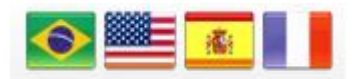

*Figura 6. Opções de linguagem.*

#### *C. Validação dos índices e da ferramenta*

Para validação prévia dos índices e da usabilidade da ferramenta, elaborou-se e aplicou-se um questionário para um grupo composto de seis Tutores, um Coordenador de Tutoria e um Professor do Centro de Educação Aberta e a Distância (CEAD) da Unifal-MG.

O questionário compõe-se por dez questões objetivando fornecer um *feedback* da utilização prática da ferramenta e da significância e relevância dos índices desenvolvidos ao longo deste trabalho.

Em sequência, serão apresentadas as questões e os gráficos representativos das respostas do grupo de avaliadores, bem como uma breve discussão sobre os mesmos (*Fig. 7 - 15*).

#### **Total de participantes no questionário.**

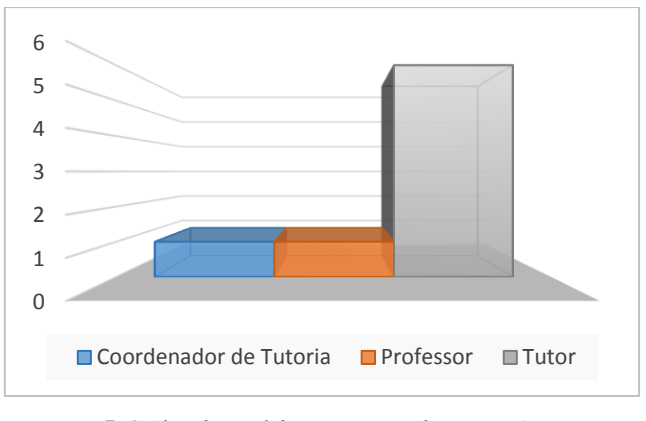

*Figura 7. Gráfico do Total de participantes do questionário por papel.*

Ao todo, seis Tutores, um Professor e um Coordenador de Tutoria, participaram do questionário.

**Questão 1:** "A ferramenta é de fácil uso?"

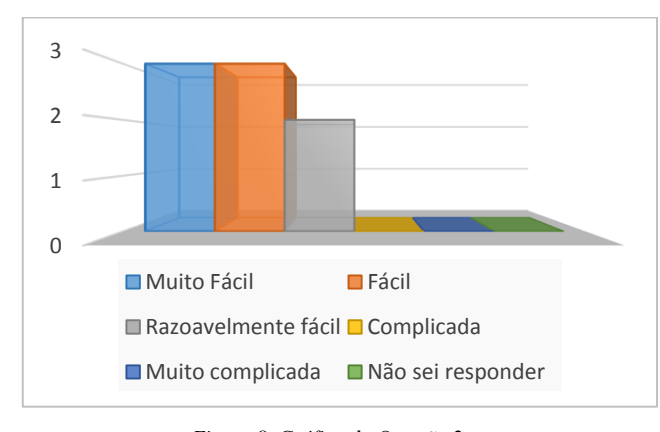

*Figura 8. Gráfico da Questão 2.*

Notou-se que a grande maioria considera a ferramenta como "Muito Fácil" ou "Fácil" de se usar, destacando sua usabilidade prática e objetiva.

**Questão 2:** "O gráfico do índice de colaboração foi condizente com sua percepção da colaboração dos usuários no curso escolhido?"

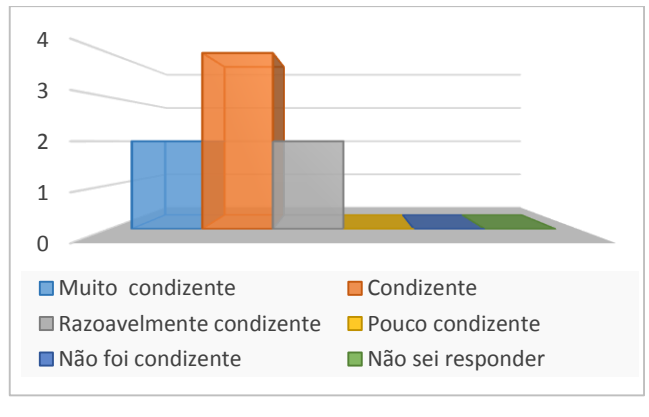

*Figura 9. Gráfico da Questão 2.*

**Questão 3:** "O gráfico do índice de participação foi condizente com sua percepção da participação dos usuários no curso escolhido?"

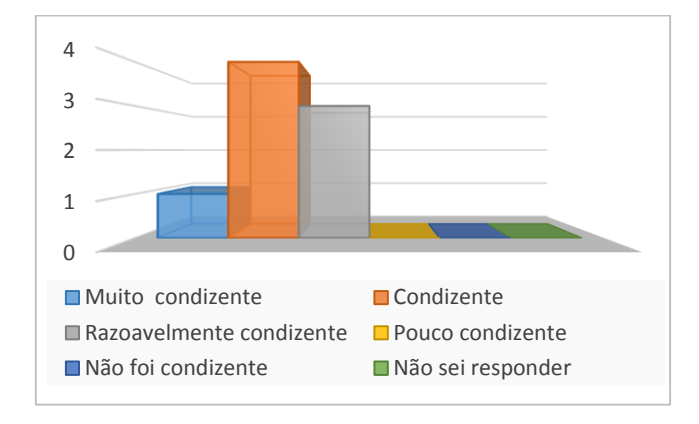

*Figura 10. Gráfico da Questão 3.*

Na *Fig. 9* e *Fig. 10*, avaliou-se os índices e o quão condizentes são com a realidade. Objetiva-se que os índices sejam "Muito condizente", porém alguns fatores da usabilidade da ferramenta, como a classificação de Colaboração e Participação e a fórmula de cálculo dos índices, apresentou-se como obscuros e de difícil compreensão para alguns participantes do questionário (como indicado nas sugestões e críticas). A não compreensão dos índices acarreta na má avaliação dos mesmos e por isso as sugestões e críticas serão levadas em consideração no contínuo desenvolvimento do indeXMoodle.

**Questão 4:** "A ferramenta mostrou os resultados que poderiam servir como métricas para o acompanhamento das ações dos usuários na disciplina?"

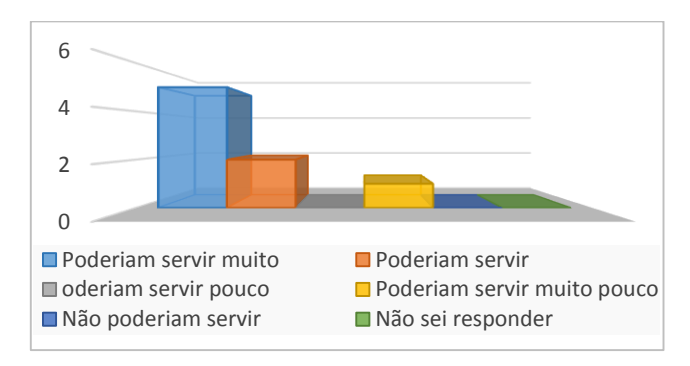

*Figura 11. Gráfico da Questão 4.*

**Questão 5:** "O índice de colaboração global contribuiu para avaliar a colaboração dos usuários?"

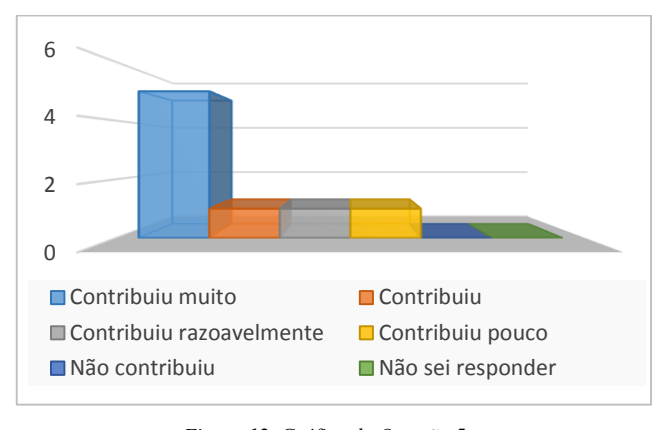

*Figura 12. Gráfico da Questão 5*

**Questão 6:** "O índice de participação global contribuiu para avaliar a participação dos usuários?"

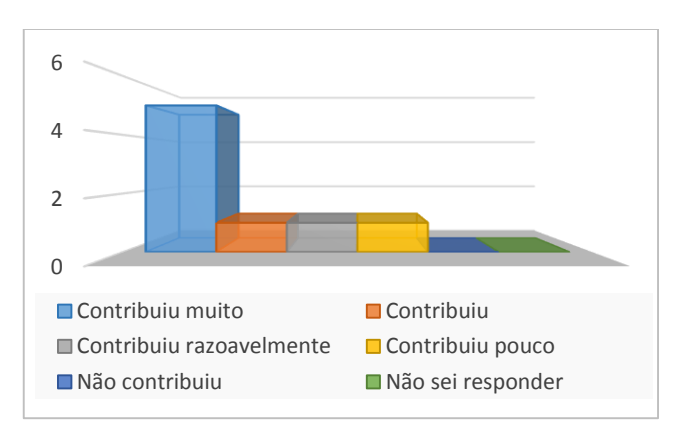

*Figura 13. Gráfico da Questão 6.*

**Questão 7:** "Qual a dificuldade de compreensão dos gráficos gerados?"

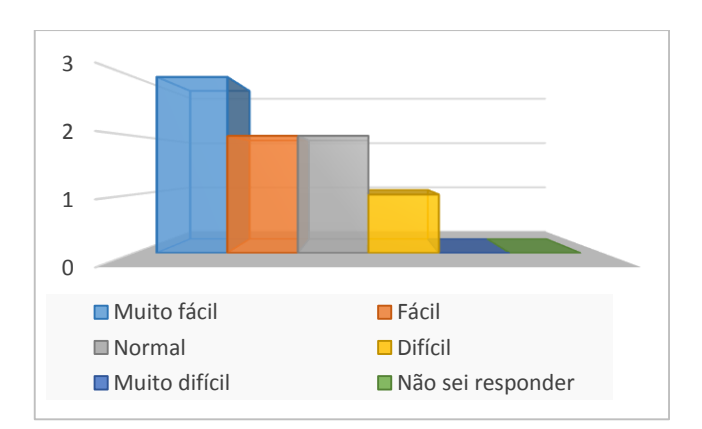

*Figura 14. Gráfico da Questão 7.*

**Questão 8:** "Os gráficos forneceram indícios das interações que poderiam ser utilizados em sua moderação com os alunos?"

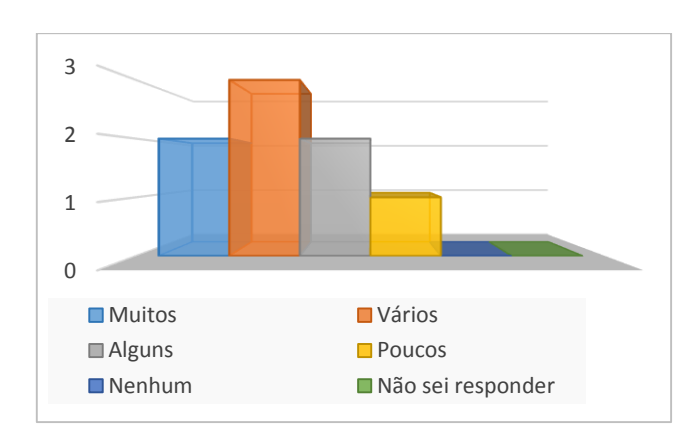

*Figura 15. Gráfico da Questão 8.*

Pode-se concluir uma avaliação positiva quanto a significância dos índices e a usabilidade da ferramenta indeXMoodle. A partir do questionário, concluiu-se resultados positivos que comprovam a importância e a necessidade de ferramentas e indicadores que auxiliem no acompanhamento do desenvolvimento pedagógico nos AVAs, por meios gráfico/visuais e significativos.

Além do questionário aplicado foi aberto um espaço para sugestões e críticas, as quais são apresentadas abaixo.

> **Sugestão 1:** "Gostaria de sugerir que ficasse mais claro o que é tomado como base para a constituição dos gráficos, uma vez que não é possível compreender apenas analisando o gráfico, a distinção entre "Colaboração" e "Participação". Parabéns pelo programa, ele pode nos ajudar muito!!!".

> **Sugestão 2:** "Acredito que o gráfico pode ser melhorado no eixo das semanas, tive um pouco de dificuldade de compreender (semanas ou dias), mas passando o cursor do mouse ficou bem claro. Ótima ferramenta para EAD."

> **Sugestão 3:** "Na disciplina visualizada, o professor nos oferece apenas Fórum de discussão, por isso a avaliação não seria condizente, uma vez que os alunos podem participar muito e não dizer nada, assim como podem participar pouco e contribuir o suficiente para uma boa nota.

> **Crítica 1:** "A não participação, ou participação zero não significa que o Tutor ou Professor (principalmente) não estão acompanhando a disciplina, uma vez que nosso principal meio de comunicação é o e-mail e ou mensagens.".

É válido discorrer acerca das sugestões e críticas uma vez que elas representam a avaliação de um usuário final da ferramenta. As sugestões 1 e 2 de forma geral referem-se a usabilidade e conceitos apresentados no indeXMoodle, em ambos os casos a dúvida pode ser sanada quando se entende o fluxo de funcionamento da ferramenta e quando é explorado todos os recursos disponíveis na mesma.

A sugestão 3 e a crítica 1 remetem a significância e relevância dos índices que, conforme explanados neste artigo, são indicadores de participação e colaboração, cabendo ao usuário da ferramenta interpretá-los de acordo com a realidade do curso avaliado e o objetivo de análise.

#### V. CONCLUSÃO

O ser humano possui em sua natureza uma capacidade inata de interpretação de um conjunto de dados quando apresentados em um contexto visual. Segundo Bosi [11], os psicólogos afirmam que o homem moderno recebe as informações por meio de imagens: "o homem de hoje é um ser predominantemente visual".

Quanto maior a quantidade de dados a serem analisados, mais difícil se torna a extração do conhecimento contido neles. Dessa forma, buscam-se novas maneiras de como representar um conjunto de dados de acordo com o domínio de sua necessidade, principalmente com o uso de representações visuais sintéticas, que partem de um modelo cartográfico de representar as ações do homem.

Visto a inexistência de ferramentas semelhantes, o indeXMoodle, baseou-se na premissa do desenvolvimento dos indicadores (participação e colaboração) e de um meio de visualização gráfica direta, usual, flexível e que proporcionasse formas concretas de análise do desenvolvimento pedagógico dos participantes das disciplinas, resultando em uma forma mais clara e sintética dos dados, possibilitando a interpretação do conjunto de dados coletados.

Uma vez que cada disciplina apresenta suas necessidades e particularidades, ou seja, diferenciam-se nas importâncias dadas para cada ferramenta do Moodle (*chat*, fórum, *wiki* etc), fez-se necessário oferecer flexibilização nos índices durante o uso da ferramenta e, de fato, no indeXMoodle é possível dar pesos diferentes para cada ferramenta, o que resultou em grande flexibilidade e adaptação da ferramenta para cada realidade, desempenhando um papel importante no desenvolvimento dos indicadores para acompanhamento da disciplina.

Para o aprimoramento futuro do indeXMoodle, tem-se como objetivo a geração de novos gráficos, como por exemplo, um gráfico que apresente índices únicos de participação e colaboração de todos os envolvidos de forma a possibilitar uma análise mais geral comparando todos os participantes do curso, bem como também de grupos específicos.

Estudar novas formas de coleta dos dados e de representação dos mesmos em estruturas de dados que aumentem o desempenho do cálculo dos índices, proporcionando um dinamismo maior na análise dos índices de diferentes participantes.

Além disso, criar e aplicar novos meios que possibilitem ainda mais a flexibilização no cálculo dos índices e inserir mais linguagens para a utilização da ferramenta em diferentes países, visto a enorme comunidade envolvida ao Moodle.

Espera-se que, com o aumento da comunidade que faz utilização de AVAs e principalmente com o aumento do oferecimento de cursos EAD por diversas instituições pelo mundo, mais e mais ferramentas como o indeXMoodle sejam desenvolvidas para o auxílio no processo de ensinoaprendizagem por meio de plataformas virtuais e possibilitando novos meios para construção dos conhecimentos.

#### REFERÊNCIAS

- [1] Castells, M. (2003) "The internet Galaxy: Refletions on the Internet, Business and society". Oxford: Oxford University Press.
- [2] Harvey, D. (2001) "Condição pós-moderna". 16. ed. São Paulo: Loyola.
- [3] Messa, W. C. (2010) "Utilização de Ambientes Virtuais de Aprendizagem – AVAS: A Busca por uma Aprendizagem Significativa", Revista Brasileira de Aprendizagem Aberta e a Distância, Em: [http://www.abed.org.br/revistacientifica/revista\\_pdf\\_doc/2010/2010\\_24](http://www.abed.org.br/revistacientifica/revista_pdf_doc/2010/2010_2462010174147.pdf) [62010174147.pdf.](http://www.abed.org.br/revistacientifica/revista_pdf_doc/2010/2010_2462010174147.pdf)
- [4] Ferreira, Emília B., Soares, Adriana B. e Lima, Cabral (2012) "Aprimoramento Conceitual e Uso de Demonstrações Matemáticas: Um Estudo de Caso Sobre a Geometria Dinâmica e as Pesquisas de Campo com Ambientes Computacionais de Ensino". Revista Brasileira de Informática na Educação, Volume 20, Número 3, 2012.
- [5] Oliveira, D. E. M. B. e Gasparin, J. L. (2009) "A Expansão da Educação a Distância no Brasil e os Aspectos Pedagógicos Esquecidos", [http://www.ppe.uem.br/publicacoes/seminario\\_ppe\\_2009\\_2010/pdf/200](http://www.ppe.uem.br/publicacoes/seminario_ppe_2009_2010/pdf/2009/39.pdf) [9/39.pdf.](http://www.ppe.uem.br/publicacoes/seminario_ppe_2009_2010/pdf/2009/39.pdf)
- [6] Hornink, G G. (2010) "Cartografando online: caminhos da informática na escola com professores que elaboram conhecimentos em formação contínua". Campinas: UNICAMP, tese de doutorado, 289p.
- [7] Penterich, E. (2005) "Ambientes Virtuais de Aprendizagem", *In*: Sala de Aula e Tecnologia, [http://www.metodista.br/atualiza/conteudo/material](http://www.metodista.br/atualiza/conteudo/material-de-apoio/livros/sala-de-aula-e-tecnologias)[de-apoio/livros/sala-de-aula-e-tecnologias.](http://www.metodista.br/atualiza/conteudo/material-de-apoio/livros/sala-de-aula-e-tecnologias)
- [8] Behar, P. Alejandra, Passerino, Liliana e Bernardi, Maira. "Modelos Pedagógicos para Educação a Distância: pressupostos teóricos para a construção de objetos de aprendizagem". Em: Novas Tecnologias na Educação, CINTED-UFRGS.
- [9] Han, Jiawei e Kamber, Micheline "Data Mining Conceps and Techniques 2ª Edição". Em: Morgan Kauffmann Publisher, imprint of Elsevier. 500 Sansom Street, Suite 400, San Francisco, CA 94111, 2006.
- [10] Pinto, Ivete M. e Botelho (2012) "Ambientes Tecnológicos Lúdicos de Autoria (ATLA): Criando Espaços de Ensino e Aprendizagem". Revista Brasileira de Informática na Educação, Volume 20, Número 3, 2012.
- [11] Bosi, A. Fenomenologia do olhar. Em: Novaes, Adauto (Org.) (1990). O olhar. São Paulo: Cia. das Letras.
- [12] Laguardia, J., Portela, M. C. e Vasconcellos, M. M. (2007) "Avaliações em Ambientes Virtuais de Aprendizagem", Em: Sala de Aula e Tecnologia, [http://www.metodista.br/atualiza/conteudo/material-de](http://www.metodista.br/atualiza/conteudo/material-de-apoio/livros/sala-de-aula-e-tecnologias)[apoio/livros/sala-de-aula-e-tecnologias.](http://www.metodista.br/atualiza/conteudo/material-de-apoio/livros/sala-de-aula-e-tecnologias)
- [13] Rosado, Luiz A. da S. e Bohadana, Estrella (2007) "Autoria Coletiva na Educação: Análise da Ferramenta Wiki para Cooperação e Colaboração no Ambiente Virtual de Aprendizagem Moodle", Universidade Estácio de Sá.
- [14] Sales, G. L., Barroso, G. C. e Soares, J. M. (2011) "Um Indicador de Aprendizagem Não-Linear para EaD online Fundamentado no Modelo de Avaliação Learning Vectors (LV)", Instituto Federal de Educação, Ciência e Tecnologia do Ceará (IFCE) – Fortaleza, CE - Brasil.